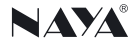

# IP内部通话矩阵主机 使用说明书 IPL-MS4500

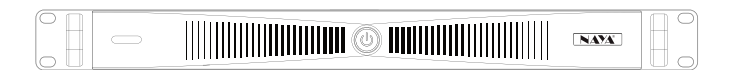

## 专注研发·稳定可靠

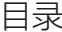

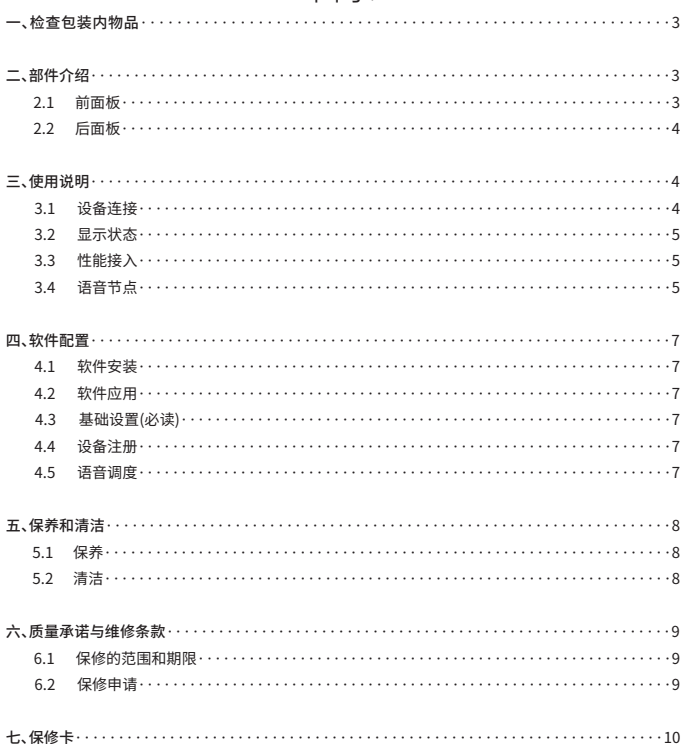

# 一、检查包装内物品

◆ 包装盒内含以下物件,如有任何损坏或丢失,请及时与经销商或本公司售后部门联系。

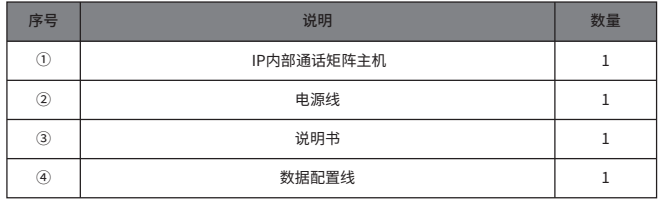

二、部件介绍

2.1 前面板

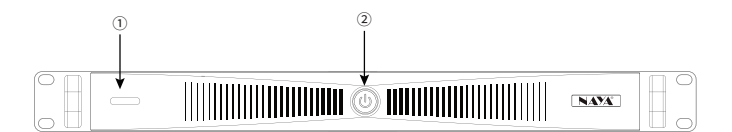

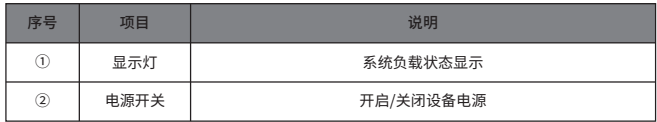

#### 2.2 后面板

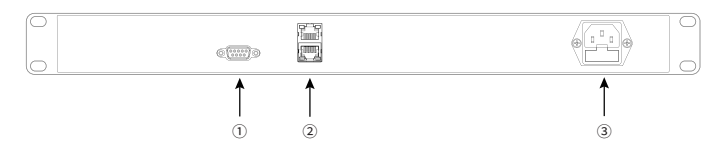

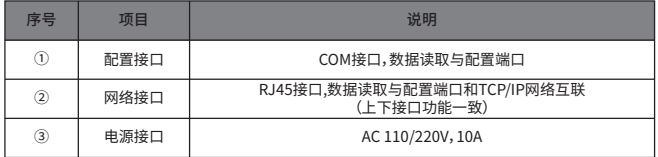

# 三、使用说明

3.1 设备连接

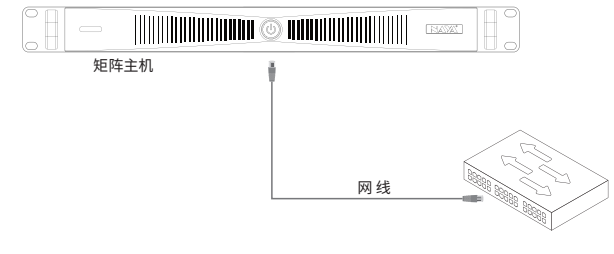

交换机

性能说明:为保证设备承载性能充分发挥推荐接入的以太交换机端口最低以10/100Mbps

#### 3.2 显示状态

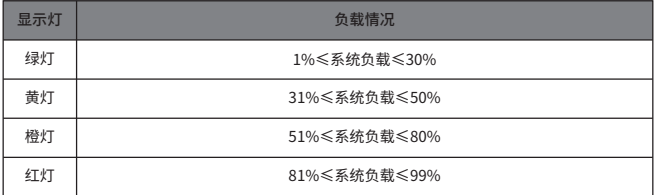

#### 3.3 性能接入

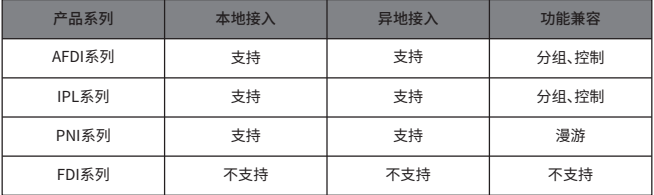

#### 3.4 语音节点

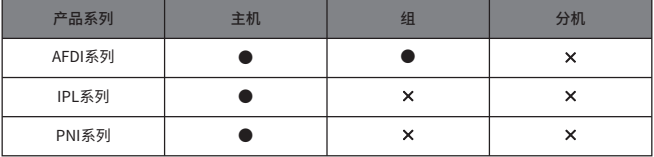

## 四、软件配置

4.1 软件安装

◆ 登录www.nayatec.com官方网站,在<技术支持>栏找到对应的产品型号,下载对应的软件驱动 和配置软件进行安装。

4.2 软件应用

◆ 步骤一:使用网线将设备和计算机进行连接

◆ 步骤二:开启应用软件,系统自动识别读取所有设备数据。

◆ 步骤三:选取对应设备,进行参数设置后保存。

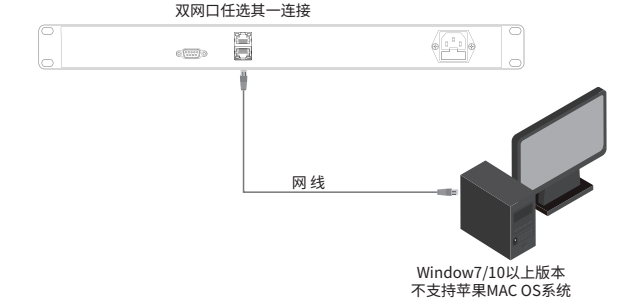

4.3 基础设置(必读)

◆ 软件应用选中目录<基础设置>,设备的出厂默认的IP:192.168.10.100需要进行本地网络IP分配 更改设置接入本地网络。联网后可以通过网络映射进行多异地连接。

4.4 设备注册

◆ 初次入网连接系统会自动识别网络内所有接入的IP网络语音节点设备。通过目录<设备注册>可以 快速将设备ID和设备名称进行绑定实现快速识别和标记。

4.5 语音调度

◆ 识别到的设备语音节点通过目录<语音调度>按语音流向进行任意划分配置,划分后的语音节点形 成一个规律固定的语音交流模式。

7

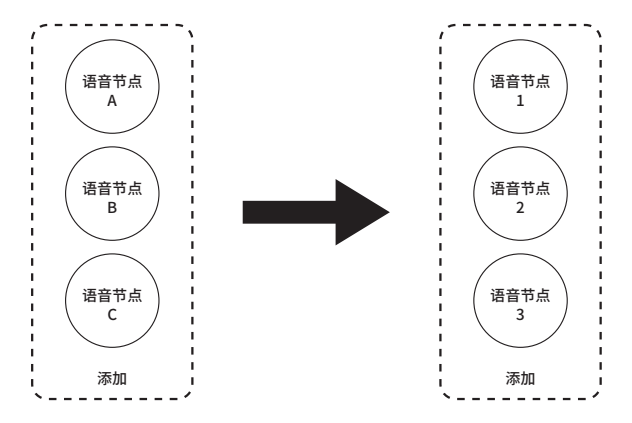

◆ 例如:图示语音节点ABC可以向123进行通话,但123不能向ABC进行通话;需要相互通话时在语音 流向上反向添加设置即ABC123流向ABC123。

#### 五、清洁保养

◆ 为了保证本设备能够发挥其良好的性能,延长其使用寿命,请熟悉以下内容便于更好地进行日常 保养和清洁。

5.1 保养

◆ 请勿用硬物穿刺或刮花设备;

◆ 请勿将设备存放于含有腐蚀电子电路的环境;

5.2 清洁

◆ 请定期对设备进行清洁,使用洁净干燥的毛巾或毛刷拭去设备表面的粉尘。

◆ 设备机壳如果变脏可用中性洗涤剂和无纺布对其进行清洁,请勿用去污剂、酒精、喷雾剂等化学制 剂,以避免设备受损,务必保证设备彻底干燥,否则请勿使用。

### 六、质量承诺与维修条款

◆ 本公司承诺,凡本公司生产的设备,自购买之日起,在正常使用操作与维护条件下,出现材料或制 作工艺缺陷,可享受以下规定的保修服务。

6.1 保修的范围和期限

◆ 质保:12个月

6.2 保修申请

◆ 如果申请产品维修,请务必提供本公司的产品保修卡或有效购机发票为凭证,保修期内,产品的相 关标志,应当保持清洁完整不得撕毁。

# 七、保修卡

◆ 本公司承诺,凡本公司生产的设备,自购买之日起,在正常使用操作与维护条件下,出现材料或制 作工艺缺陷,可享受以下规定的保修服务。

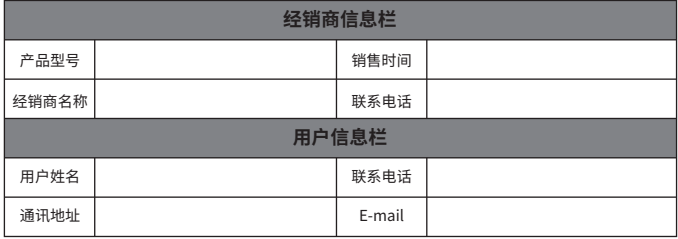

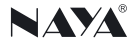

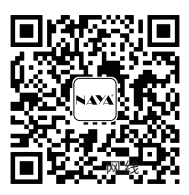

## **使用产品前请仔细阅读使用手册**

欢迎访问公司官网 www.nayatec.com

制造商:上海纳雅智能科技有限公司

地 址:上海市闵行区中春路7001号